# 基礎ゼミ 測定機器の使い方 資料

担当:金丸 隆志

### 2004 年度

## **1** はじめに

基礎ゼミ「測定機器の使い方」では、オシロスコープを 用いて身近な波形を観測することを通して、オシロスコー プやファンクションジェネレータの使用法を習得するのが 目的である。これらの機器は 2 年生以降の実験でも頻繁 に使われるのでここで使用法をマスターしてしまおう。

## **2** 使用機器

本実験では以下の機器を用いる。特に、オシロスコープ のマニュアルには機器に対する基本的な情報が全て含ま れているので、必要に応じて参照するようにしよう。

- オシロスコープ (Tektronix 社製) およびマニュアル
- ファンクションジェネレータ
- パーソナルコンピュータ (OS: Windows 98)
- スピーカー

## **3** プローブ補正

オシロスコープを使う第一歩として、マニュアル 5 ペー ジにあるプローブ補正を行ってみよう。このとき、振幅 5V、周波数 1KHz の矩形波がきれいに表示されればオシ ロスコープは正しく機能している。きれいに表示されな い場合は、担当者からプローブ補正用の器具を借りてプ ローブの補正をおこなってみよう。

また、プローブには「減衰比」と呼ばれる数値があり、 このプローブは「10:1」のプローブである。(プローブに x10 と書かれていることからわかる) これは、プローブか らオシロスコープに入力される信号が 1/10 に減衰される ことを意味する。そのため、オシロスコープ側でその減衰 された値を 10 倍してやる必要がある。その設定は各チャ ンネルのメニューボタンを押したときに画面に表示され る。見つけて設定してみよ。この「10 倍」の設定を正し く行わないと、オシロスコープで読み取った数値が全く信 用できなくなるので注意せよ。

#### [質問]

- 1. 「AUTO-SET」ボタンはどこにあるだろうか。この ボタンはオシロスコープを使う上で最も頻繁に使用 するものの一つである。
- 2. この実験で用いるオシロスコープは 2ch を有し、2 つの信号を同時に観測することができる。このとき、 「1ch のみ表示」、「2ch のみ表示」、「1ch/2ch を同時 表示」を切り替えるにはどのようにしたら良いだろ うか。
- 3. どのようにして「振幅 5V、周波数 1KHz」という数 値を読み取れば良いだろうか。

# **4** ファンクションジェネレータの波形 観測

本章ではファンクションジェネレータの波形を観測する ことを目的とする。ファンクションジェネレータは、さま ざまな周波数と電圧の「三角波」、「矩形波」、「正弦波」を 出力することができる装置である。

### [手順]

- 1. ファンクションジェネレータの出力にオシロスコー プを接続する。
- 2. ファンクションジェネレータから「三角波」、「矩形 波」、「正弦波」を出力し、波形を確認する。また、出 力の周波数や電圧を変え、波形が変化するのを確認 する。

#### [質問]

- 1. ファンクションジェネレータに表示される周波数が オシロスコープ上の周波数と一致しているだろうか。 その際、オシロスコープ画面横の数字を読むだけで はなく、波形の周期も確認すること。
- 2. 波形を時間方向 (縦方向) や電圧方向 (縦方向) に拡 大/縮小表示するにはどうすれば良いか。

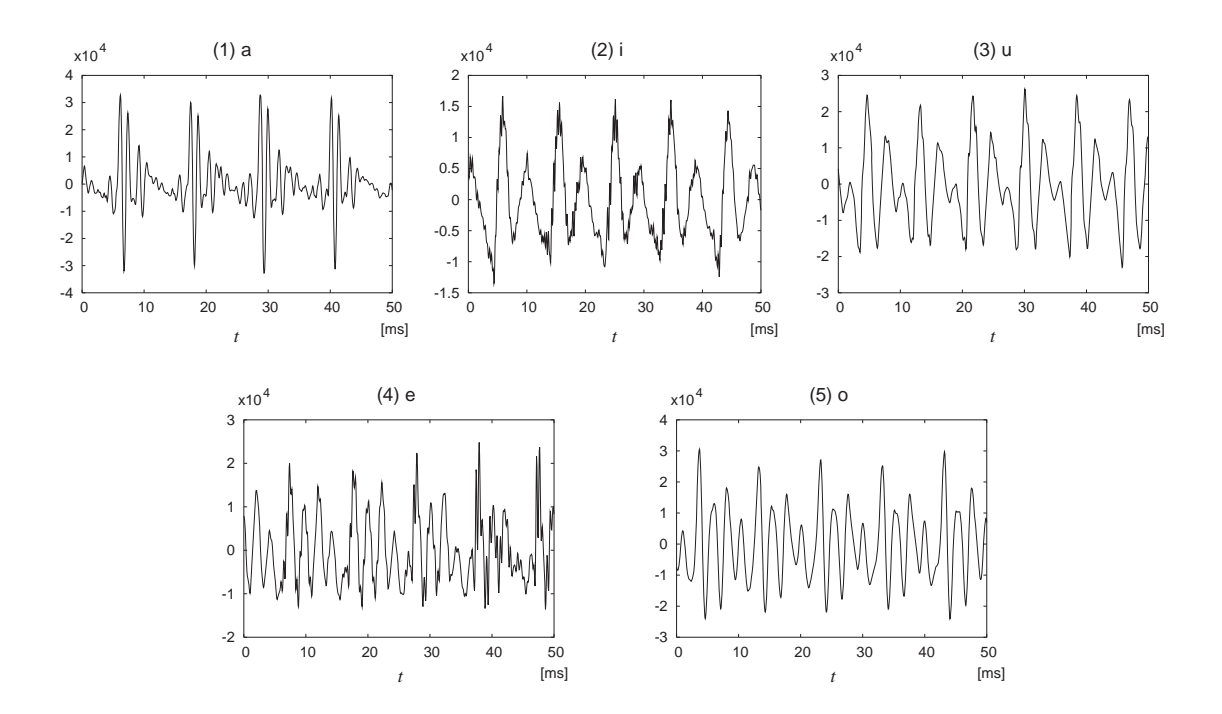

図 1: 母音 (1)「あ」, (2)「い」, (3)「う」, (4)「え」, (5)「お」 の音声波形の例。

## **5** 母音発声波形の観測

本章ではパーソナルコンピュータで音声信号を出力し、 その信号をスピーカー内のアンプで増幅してオシロスコー プで観測する。人間の発する音声が具体的にどのような 波形をしており、それがどのようにして人間に意味のある 信号として認識されるのかを体感してみよう。

[手順]

- 1. PC を起動し、スピーカーを接続する。
- 2. 2 つのスピーカーのうち、コンセントのついていない 方の裏蓋をドライバーで開け、信号を観測できるよ うにする。
- 3. デスクトップ上の「wave」フォルダにある音声ファ イルを Windows Media Player で流す。スピーカー から母音が流れるであろう。
- 4. スピーカの裏側部にオシロスコープのプローブをあ て、音声を観測しよう。波形が安定しない点につい ては教官の指示に従うこと。
- 5. プローブの <sup>+</sup>/<sup>−</sup> を逆にすると、波形の上下が逆転す る。図 1 と同様の波形が観察できるようにプローブ <sup>の</sup> <sup>+</sup>/<sup>−</sup> を定めよう。

母音「あ」「い」「う」「え」「お」の音声波形の例を図 1に示す。この波形をオシロスコープで確認するのが最終

目的である。マイクで自分の音声を PC に取り込み、そ れを観察するのも良いであろう。

音声の認識には音声の周波数が使われてると考えられ ている。各音素での特徴的な周波数のことを、その音素の フォルマントという。

男性が発する各母音の (第一) フォルマントはおよそ「あ : 700 Hz」「い : 300 Hz」「う : 390 Hz」「え : 450 Hz」 「お : 460 Hz」であると言われている。例えば 700Hz の 場合、1000/700 <sup>∼</sup> 1.42 [ms] の周期に対応する周波数で ある。この 1.42 [ms] という特徴的な時間が波形の何を表 しているのか確認してみよう。

### [質問]

- 1. ファンクションジェネレータの波形等と異なり、オ シロスコープトの波形が安定しない理由はなんだろ うか。
- 2. 波形を安定させて表示させるためには、どうすれば 良いだろうか。
- 3. フォルマントに対応する時間は波形のどこに対応し ただろうか。